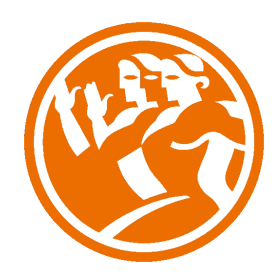

# Microsoft Excel 2013 Completo

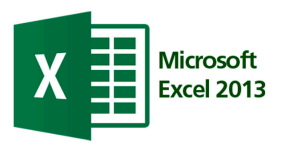

# **O**Duración: 50.00 horas

# **ODescripción**

La hoja de cálculo es una herramienta básica para realizar operaciones aritméticas de una forma rápida y sencilla. Asimismo permite la presentación de los datos de manera gráfica.

A través de este curso recorreremos paso a paso todas las funciones de este programa, desde su instalación e inicio hasta la creación de fórmulas completas, macros, y tablas para uso en Internet, potenciando la aplicación de las numerosas funciones del programa.

De este modo, aprenderemos a identificar las funciones principales de una hoja de cálculo, conocer el funcionamiento de los elementos más habituales, saber crear una hoja de cálculo aplicando formatos y aplicar fórmulas y funciones sencillas para cálculos.

A través de este curso de Excel 2013 Completo, profundizaremos en el conocimiento del uso de fórmulas y funciones, la protección de datos, el uso de imágenes, dibujos y autoformas, gráficos y tablas y listas de datos.

Igualmente, aprenderemos el funcionamiento de las funciones tales como la protección de datos, incorporar objetos, personalizar gráficos, organizar pantallas y trabajar con filtros, tablas y bases de datos.

# **il** Objetivos

- Identificar las funciones principales de una hoja de cálculo
- Conocer el funcionamiento de los elementos más habituales
- Saber crear una hoja de cálculo aplicando formatos
- Aplicar fórmulas y funciones sencillas para cálculos
- Aplicar los criterios de protección y seguridad de datos
- Saber elaborar plantillas
- Confeccionar gráficos estándar y dinámicos
- Aplicar fórmulas y funciones sobre las celdas
- Filtrar datos a partir de una tabla
- Utilizar con eficacia las prestaciones de la hoja
- Saber imprimir hojas de cálculo con calidad

# **D**Contenidos

Microsoft Excel 2013 Completo

#### Microsoft Excel 2013 Básico

UNIDAD.- Introducción a Excel 2013

- ¿Qué es Excel y para qué sirve?
- Entrar en Excel
- Simulación Cómo abrir Excel
- Elementos de una hoja de cálculo
- La ventana principal
- Simulación Partes de la ventana principal I
- Simulación Partes de la ventana principal II
- Salir de Excel
- Simulación Salir del Excel
- Simulación Cómo abrir un fichero
- Autopráctica cinta de opciones
- Autopráctica entrar y salir de Excel
- Autopráctica Vistas y barra de estado
- Actividad Blog
- Test Introducción a Excel 2013
- **Documentacion**

UNIDAD.- La ayuda en Excel

- Ayuda de Microsoft Excel
- Simulación Ayuda de Microsoft Excel
- Microsoft office online
- Simulación Microsoft Office online
- Autopráctica trabajar con la ayuda de excel
- Test La ayuda en Excel
- **Documentacion**

#### UNIDAD.- Trabajando con Excel 2013

- Gestionar libros
- Simulación Crear un nuevo libro
- Simulación Guardar un libro desde el menú Office
- Simulación Guardar como desde el menú Office
- Simulación Abrir libro existente
- Simulación Abrir libro reciente
- Simulación Cerrar un libro
- Gestionar libros
- Autopráctica Gestionar libros
- Movernos en una hoja de cálculo
- Simulación Desplazamiento en una hoja de cálculo I
- Simulación Desplazamiento en una hoja de cálculo II
- Simulación Desplazamiento en el libro
- Introducción y edición de datos
- Simulación Introducción y edición de datos
- Test Trabajando con Excel 2013
- Operaciones con celdas y rangos
- Seleccionar celdas, rangos y hojas
- Deshacer/rehacer una acción
- Simulación Seleccionar y Deshacer-Rehacer
- Copiar y mover datos
- Simulación Copiar, cortar y pegar
- Simulación Pegado especial
- Relleno automático
- Modificar celdas y hojas
- Mover e insertar celdas, filas y columnas
- Modificación de filas y columnas
- Simulación Insertar y modificar
- Eliminar y ocultar celdas, filas y columnas
- Simulación Eliminar
- Simulación Ocultar
- Trabajar con hojas
- Simulación Insertar, mover y eliminar
- Simulación Nombrar, copiar y colorear
- Autopráctica hojas de cálculo
- Autopráctica operaciones con libros y celdas
- Autopráctica estructura de la hoja de cálculo
- Nombrar celdas y rangos
- Simulación Nombrar celdas o rangos
- Autopráctica moverse entre hojas de cálculo
- Buscar y reemplazar
- Simulación Buscar
- Simulación Reemplazar
- Autopráctica Introducción de datos en celdas
- II. Test Trabajando con Excel 2013
- **Documentacion**

#### UNIDAD.- Formatos

- Formato de Fuente
- Simulación Formato de fuente
- Formato de número
- Simulación Formato de número
- Alineación de contenido
- Alineación de texto
- Alineación vertical
- Simulación Alineación de contenido
- Bordes y relleno
- Simulación Bordes y relleno
- Autopráctica datos de las hojas de cálculo
- Copiar formato
- Simulación Copiar formato
- Autopráctica Formatos
- Autopráctica Definir datos
- Autopráctica Aplicar formatos a una hoja
- Autopráctica Formato de fuente y bordes
- Autopráctica pegado especial
- Test Formatos
- **Documentacion**

### UNIDAD.- Fórmulas

- Elementos de una fórmula
- **Operaciones**
- Cómo crear una fórmula sencilla
- Autopráctica uso de fórmulas I
- Mover y copiar fórmulas
- Autopráctica Uso de fórmulas II
- Referencias relativas y absolutas
- Autopráctica Uso de fórmulas III
- Error en una fórmula
- Simulación Fórmulas
- Autopráctica Fórmulas, referencias relativas y absolutas
- Autopráctica Referencias absolutas
- Autopráctica Crear fórmulas que contengan funciones
- Autopráctica Uso de fórmulas
- Caso Práctico: Gastos Familiares
- Caso Práctico: Cálculo de Interés
- Caso Práctico: Tabla de Multiplicar
- Test Fórmulas
- **Documentacion**

# UNIDAD.- Funciones

- Introducción
- Estructura de las funciones
- Tipos de funciones
- Insertar una función
- Ejemplos de varias funciones, suma y autosuma
- Funcion Producto
- Redondear
- Entero, año y día
- Promedio, max, min
- Funciones de cadena I
- Funciones de cadena II
- **Contar**
- Sumar si
- Simulación Funciones
- Autopráctica Función suma
- Autopráctica Autosuma
- Autopráctica Funciones fecha y hora
- Autopráctica Funciones estadísticas (MAX, MIN, ...)
- Caso Práctico: Control de Encuestas
- Caso Práctico: IBEX35
- Caso Práctico: Función Pago
- Test Funciones
- **Documentacion**

# UNIDAD.- Inserción de objetos

- **Imágenes**
- Simulación Imágenes
- Dibujo y Autoformas
- Simulación Autoformas
- **WordArt**
- Simulación WordArt
- Trabajar y modificar objetos
- Autopráctica Inserción de objetos
- Autopráctica Distribuir y alinear formas
- Test Inserción de objetos
- **Documentacion**

# UNIDAD.- Imprimir

- Vista Preliminar
- Establecer área de impresión
- Configurar página
- Encabezado y pie de página
- Cuadro de diálogo Imprimir
- Autopráctica Configuración de página
- Autopráctica Configuración de página personalizada
- Revisar ortografía
- Autopráctica Corrección ortográfica
- Test Imprimir
- **Documentacion**

Ejercicios Finales

Microsoft Excel 2013 Avanzado

# UNIDAD.- Organizar ventanas

- Abrir nuevas ventanas
- Organizar ventanas
- Simulación Organizar ventanas
- Paneles
- Simulación Paneles
- Trabajar en paralelo
- Simulación Trabajar en paralelo
- Autopráctica Organizar ventanas
- Autopráctica Gestión de hojas
- Actividad Blog
- Test Organizar ventanas

### UNIDAD.- Formatos avanzados

- Proteger libro
- Proteger hoja
- Proteger y desbloquear celdas
- Simulación Proteger libro
- Simulación Proteger hoja
- Simulación Proteger celdas
- Autopráctica Protección en excel
- Autoformato o estilos rápidos
- Simulación Autoformato
- Autopráctica Autoformato
- Formato condicional
- Formato condicional, editar regla
- Simulación Formato condicional
- Autopráctica Formato condicional
- Plantillas
- Simulación Plantillas
- Autopráctica Uso de plantillas
- Autopráctica Formatos condicionales
- Test Formatos avanzados

#### UNIDAD.- Gráficos

Crear un gráfico

- Mover/eliminar un gráfico
- Simulación Insertar gráfico
- Modificar gráfico
- Simulación Modificar gráfico
- Formato de elementos de gráfico
- Modificación de datos de gráfico
- Formato de elementos del gráfico
- Autopráctica Gráficos
- Autopráctica Gráficos, creación automática
- Autopráctica Gráficos, formatear
- Caso Práctico: Super Gaming
- Test Gráficos

#### UNIDAD.- Tablas y listas de datos

- **Tablas**
- Tablas, quitar duplicados
- Simulación Tablas
- Autopráctica Tablas y listas de datos
- Ordenar
- Ordenar, texto en columnas
- Simulación Ordenar
- **Filtros**
- Filtros avanzados
- Simulación Filtros
- Autopráctica Filtros de datos
- Autopráctica Listas de datos, ordenar y filtrar
- Resumen y subtotales
- Resumen y subtotales, crear esquemas
- Simulación Resumen y subtotales
- Importar datos
- Importar datos, ancho fijo
- Importar datos, propiedades de los datos importados
- Importar datos de Excel a Word
- Autopráctica Importar datos
- Simulación Importar desde Access
- Simulación Importar desde texto
- Simulación Importar desde web
- Autopráctica Importar datos y filtros
- Test Tablas y listas de datos
- Validación de datos
- Simulación Validación de datos
- Autopráctica Validación de datos
- Caso Práctico Ventas Comerciales
- Caso Práctico Construcción
- II.- Test Tablas y listas de datos

#### UNIDAD.- Funciones Avanzadas

- Función si
- Simulación Funcion si
- Función pago
- Simulación Funcion pago
- Función buscar
- Simulación Funcion buscar
- Autopráctica Función si
- Autopráctica Funciones financieras
- Test Funciones Avanzadas

#### UNIDAD.- Análisis de datos

- Búsqueda de objetivos
- Realizar una búsqueda de objetivos
- Autopráctica Búsqueda de objetivos
- Autopráctica Herramientas de análisis I
- Simulación Búsqueda de objetivos
- Tablas de datos
- Autopráctica Herramientas de análisis II
- Aplicar tabla de datos
- Simulación Tablas de datos
- **Escenarios**
- Aplicar Escenarios
- Simulación Aplicar escenarios
- Informes de Escenarios
- Simulación Informes de escenarios
- Autopráctica Análisis de datos
- Autopráctica Escenarios
- Test Análisis de datos
- UNIDAD.- Auditoría de fórmulas
- Auditoría de fórmulas, cómo calcula Excel
- Auditoría de fórmulas, mostrar fórmulas
- Autocorrección de fórmulas
- Simulación Autocorrección
- Autopráctica Autocorrección
- Rastrear precedentes y dependientes
- Simulación Rastrear precedentes y dependientes
- Rastrear errores
- Simulación Auditoría de fórmulas
- Autopráctica Rastrear precendentes y dependientes
- La ventana de Inspección
- Autopráctica Rastrear datos y ventana de inspección
- Autopráctica Auditoría de fórmulas
- Simulación La ventana de inspección
- Test Auditoría de fórmulas
- UNIDAD.- Tablas dinámicas
- ¿Qué es una tabla dinámica?
- Simulación Tablas dinámicas
- Componentes de una tabla dinámica
- Simulación Estilos en tablas dinámicas
- Crear una tabla dinámica
- Simulación Borrar tabla dinámica
- Campo Valor
- Modificar elementos de una tabla dinámica
- Modificar elementos de una tabla dinámica, datos de ori...
- Tablas dinámicas y formato
- Autopráctica Tabla dinámica
- Opciones de tablas dinámicas
- Creación de gráficos dinámicos
- Simulación Gráficos dinámicos
- Autopráctica Tablas y gráficos dinámicos
- Autopráctica- Crear tabla dinámica
- Caso Práctico Instituto " El Molino"
- Test Tablas dinámicas

### UNIDAD.- Macros

- Introducción
- Grabar y Reproducir una Macro
- Simulación Grabar una macro
- Simulación Ejecutar una macro
- Asignar macro a un botón
- Simulación Asignar macro a un botón
- Autopráctica Macros
- Simulación Guardar habilitado para macro
- Macros y seguridad
- Simulación Macros y seguridad
- Autopráctica Grabar una macro

- Test - Macros

# Ejercicios Finales